## Algorithms and Data Structures for Data Science lab\_debug

CS 277 Brad Solomon January 26, 2024

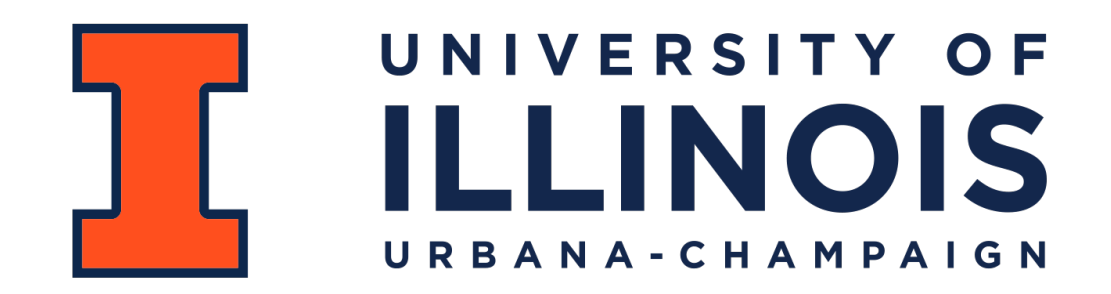

Department of Computer Science

### Learning Objectives

Practice identifying and correcting errors in code

Review function overloading and class definitions

Review the vscode workspace format in PrairieLearn

# Running Python in vscode

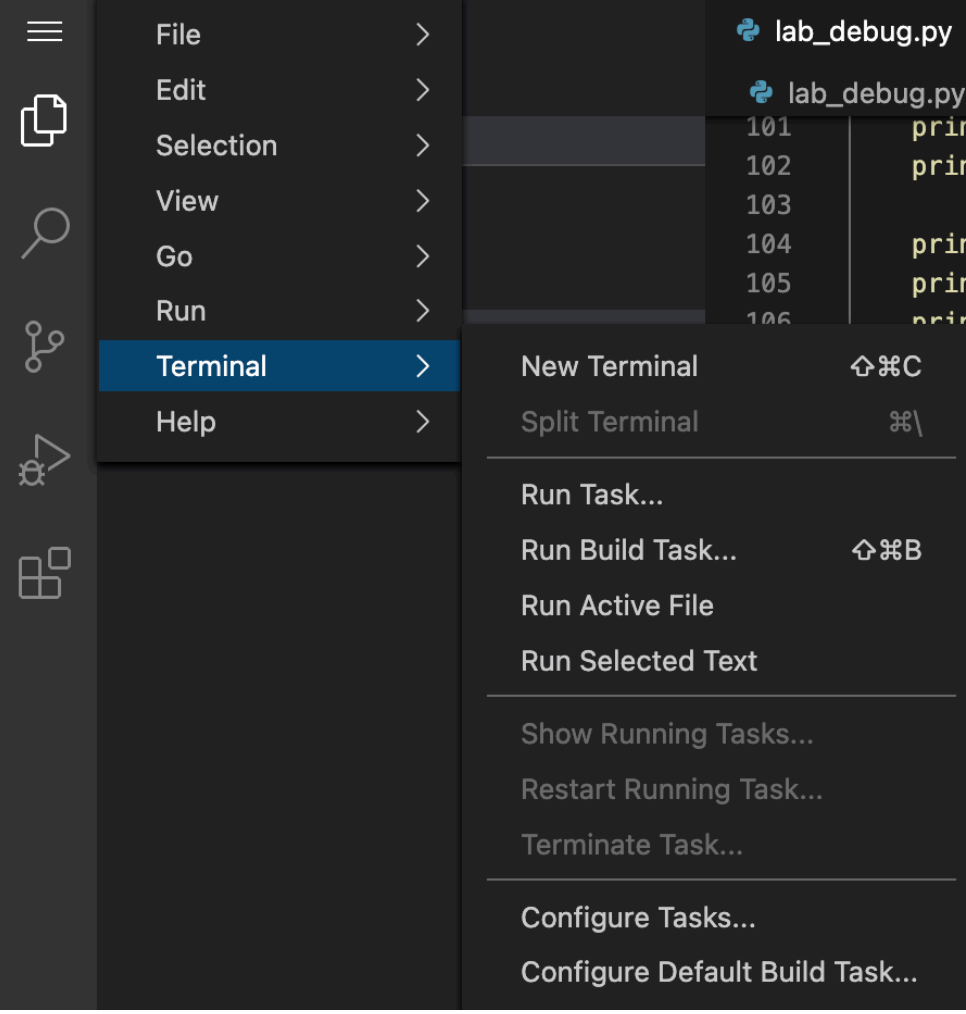

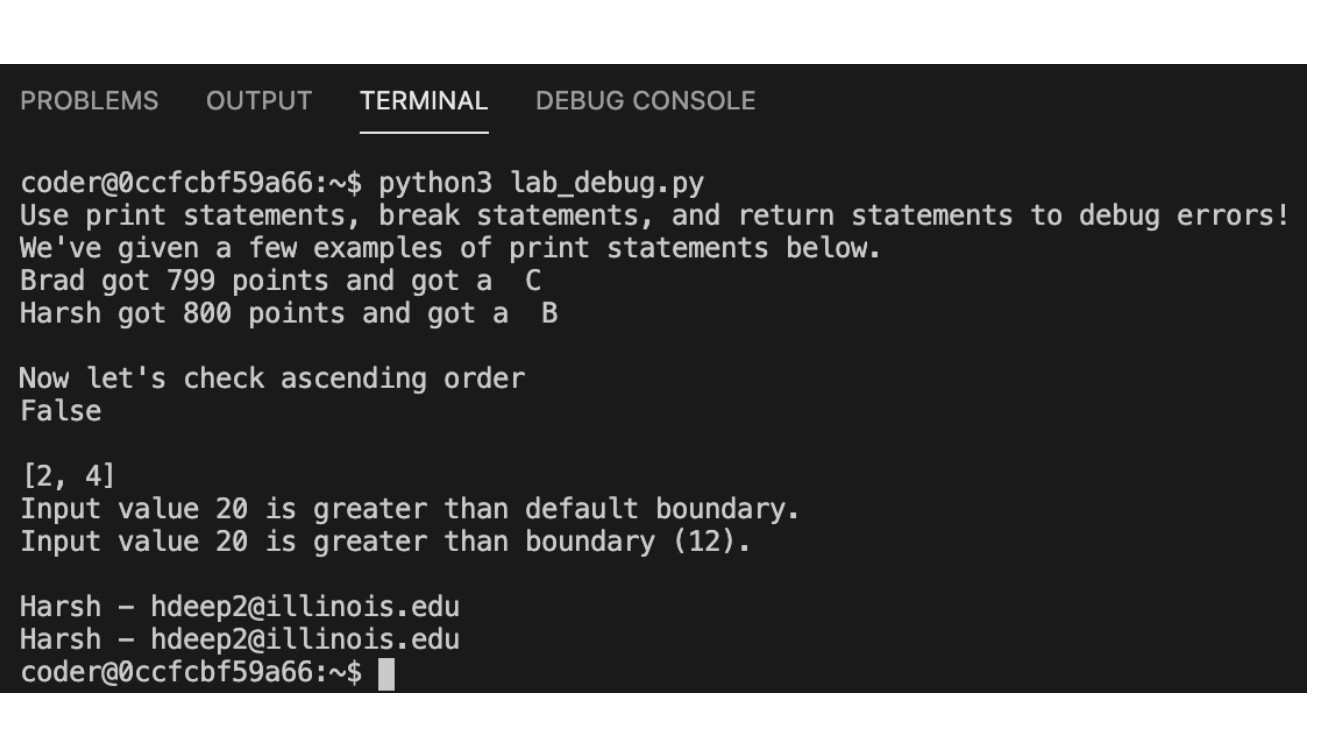

# Debugging Python Code

```
--------------------------------------------------------------------------- 
IndexError Traceback (most recent call last)
<ipython-input-2-7763c3fa394d> in <module> 
      1 l1 = [1, 2, 3, 4, 5] 
----> 2 print(removeOdds(l1)) # [2, 4] 
      3 l2 = [2] 
      4 print(removeOdds(l2)) # [2] 
      5 l3 = [1, 3] 
<ipython-input-1-d04640cd1381> in removeOdds(list_1d) 
      9 def removeOdds(list_1d): 
    10 for i in range(len(list 1d)):
---> 11 val = list_1d[i] 
     12 if(val % 2 == 1): 
     13 list_1d.pop(i)
```
**IndexError: list index out of range** 

## Read the error message!

#### The error message will usually tell you **where** and **how** things went wrong

**NameError:** Problem with a variable

**TypeError:** Problem with a variable's type

**IndentationError:** Problem with whitespace in code

**AttributeError:** Object doesn't have a variable or function being called

**IndexError:** You are trying to access something that doesn't exist

When in doubt — Google is your friend!

#### You encounter an error…

```
Traceback (most recent call last): 
  File "examples.py", line 2, in <module>
    x + = 5NameError: name 'x' is not defined
```

```
Traceback (most recent call last): 
  File "examples.py", line 6, in <module>
    print(test[2]) 
IndexError: list index out of range
```
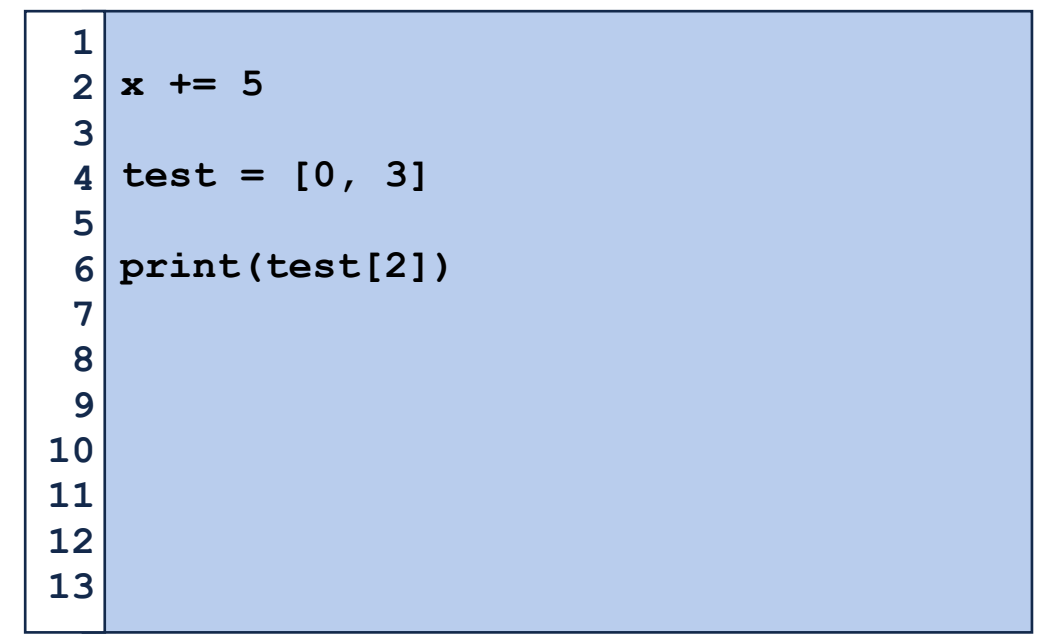

#### Not every error has an error message!

```
def getReverseEvens(n): 
         outList = [] 
         for i in range(n, 0, -2): 
               outList.append(i) 
13 \mid n = 414 \text{ ans} = [4, 2, 0]if (getReverseEvens(n)==ans): 
         print("Correct!") 
   else: 
         print("Incorrect!") 
 1 
 2 
 3 
 4 
 5 
 6 
 7 
 8 
 9 
10 
11 
12 
15 
16 
17 
18 
19 
20 
21 
22 
23
```
## 1. Understand the System

#### getGrade()

#### bool getGrade(int score)

 $#$   $INPUT:$ 

- # score is a number representing a student's score from 0 to 1000 (int)
- # OUTPUT:
- # A single character with the letter grade based on their score (str)

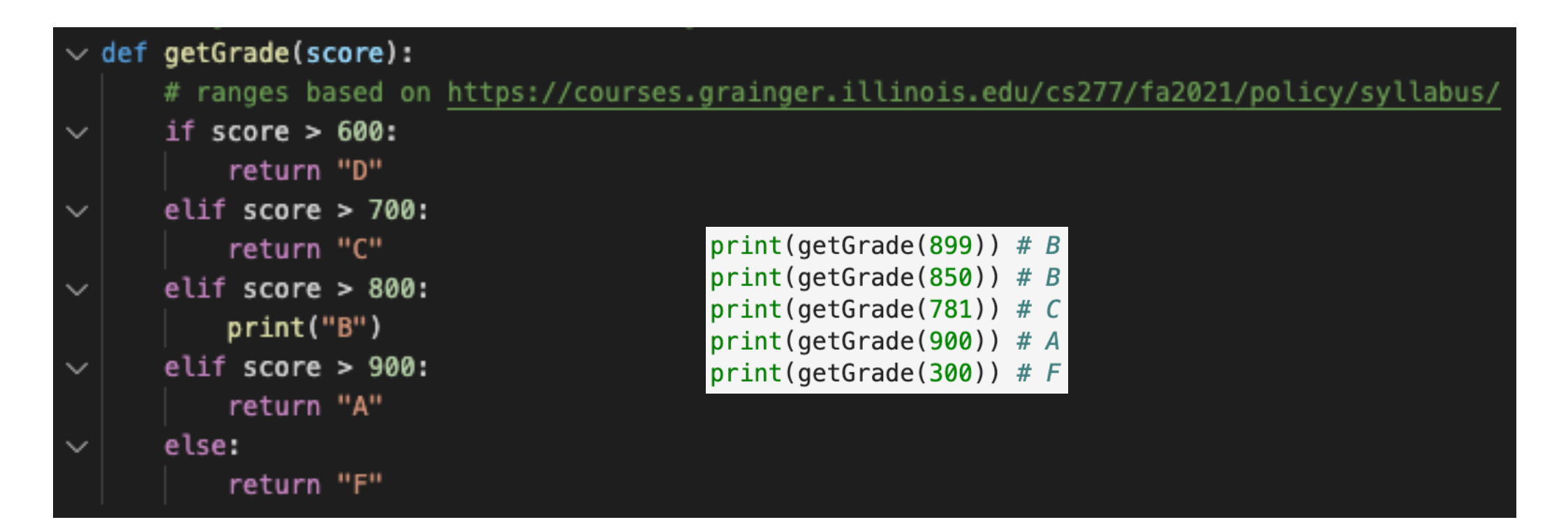

#### 2. Make it Fail

 $\checkmark$  [5/5] Check getSmallestEven() Random Tests

Max points: 5

**Earned points: 5** 

#### **Message**

'Test: 3, 96, 21' looks good 'Test: 88, 10, 36' looks good 'Test: 15, 37, 58' looks good 'Test: 30, 77, 74' looks good 'Test: 47, 62, 53' looks good 'Test: 2, 50, 3' looks good 'Test: 27, 39, 53' looks good 'Test: 1, 30, 30' looks good 'Test: 4, 41, 43' looks good

Use the input that failed!

**Why** did it fail?

**Where** did it fail?

Correct it and test again!

Does the input work now?

```
3. Quit Thinking and Look
```

```
def getReverseEvens(n): 
         outList = [] 
       for i in range(n, -1, -2): 
              outList.append(i) 
 7 \mid n = 48 \text{ ans} = [4, 2, 0]if (getReverseEvens(n)==ans): 
         print("Correct!") 
   else: 
         print("Incorrect!") 
 1 
 2 
 3 
 4 
 5 
 6 
 9 
10 
11 
12 
13 
14 
15 
16 
17 
18 
19 
20 
21 
22 
23
```

```
print()
```
#### **break / return**

## 4. Divide and Conquer

```
Identify where the problem is print("Crash on startup?") 
   ... 
   print("Crashed yet?") 
   ... 
   print("Before big function call") 
   ... 
print("After big function call") 
13 
   ... 
   print("Plotting the output") 
 1 
 2 
 3 
 4 
 5 
 6 
 7 
 8 
 9 
10 
11 
12 
14 
15 
16 
17 
18 
19 
20 
21 
22 
23
```
**Crash on startup? Crashed yet? Before big function call After big function call**

# 5. Change One Thing at a Time

```
def getReverseEvens(n): 
         outList = [] 
         for i in range(n, -1, -2): 
              outList.append(i) 
         return outList
   n = 4ans = [4, 2, 0] 
   print(getReverseEvens(n)) 
   if (getReverseEvens(n)==ans): 
         print("Correct!") 
   else: 
         print("Incorrect!") 
 1 
 2 
 3 
 4 
 5 
 6 
 7 
 8 
 9 
10 
11 
12 
13 
14 
15 
16 
17 
18 
19 
20 
21 
22 
23
```
Both a coding and debugging tip!

## 6. Keep an Audit Trail

Write down the details — great for office hours!

Git commit early and often (with messages!)

<https://courses.grainger.illinois.edu/cs277/sp2024/resources/course-git/>

## 7. Check the Plug

 $\vee$  coder †ጉ 门  $(5)$ 印  $\ge$  .config  $>$  .local accidental\_second\_file.py e lab\_debug.py

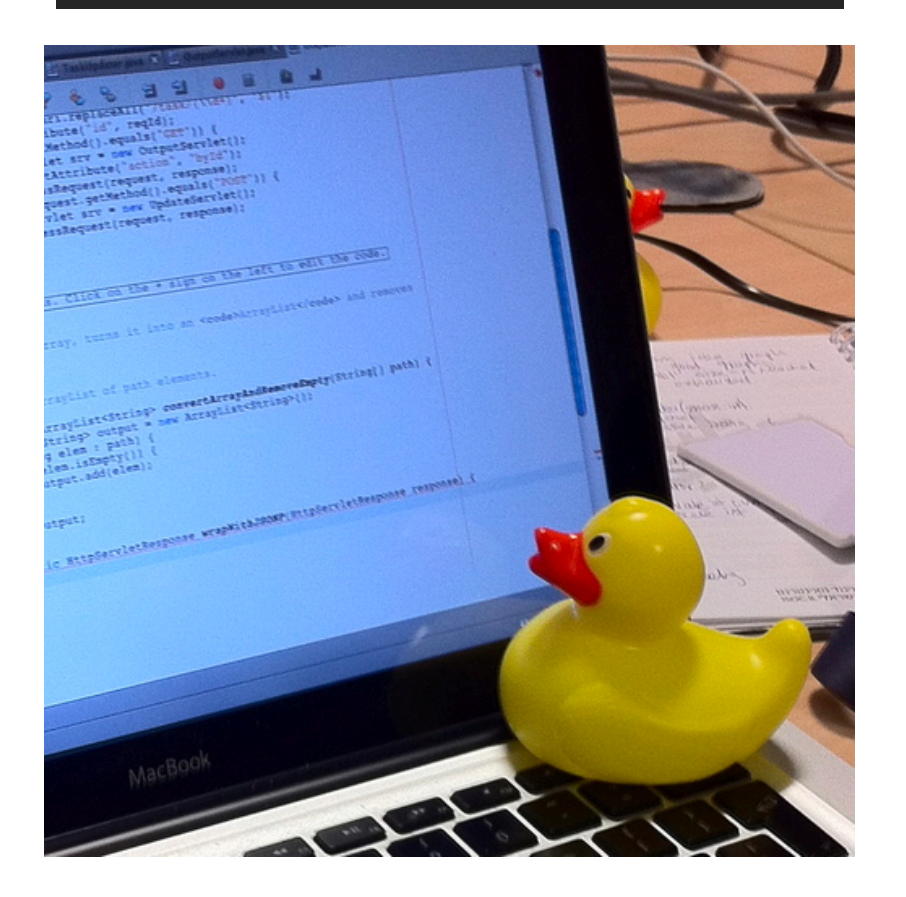

#### **Question your assumptions**

#### Check obvious things!

#### 'Rubber Duck' debugging

Is the test wrong?

### 8. Get a Fresh View

#### **Debug Your Brain**

The course professors hold weekly open office hours. Come by at least once and say hello, let them know how the course is going, or ask about any problems you're having.

• Brad Solomon: Thursday 11:00 AM -- 12:00 PM in 2233 Siebel Center

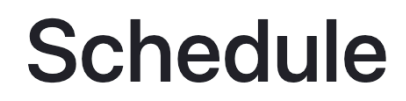

#### **Office Hours Queue**

Office hours are held in the Siebel basement. To join office hours, simply find an open location in the basement and add yourself to the Queue. Someone from staff will be around to help you as soon as possible! If the calendar below looks empty, it probably encountered an error when loading. Try clicking the "Add to GCal" button to add this calendar to your google calendar instead!

<https://piazza.com/illinois/spring2024/cs277/home>

#### Also Discord!

# Coding the lab

1) Treat each function as its own independent problem

2) Identify what the function should be doing

3) Correct any errors that are preventing the code from running

4) Correct any errors where the function output is wrong

5) Be aware of edge cases and test your solution thoroughly!